- 1. Go to General Ledger | Journal Adjustments | Budget Journal Entry
- 2. Choose the green + to add your Journal Entry

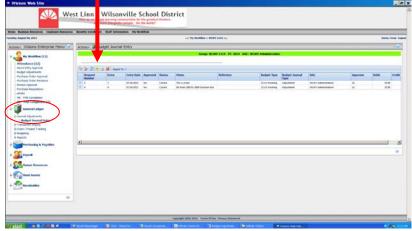

- 3. In the Memo field, type the description of this entry. This entry appears in reports and gives Doug information as to why you are creating this adjustment; it is a required field.
- 4. Choose ADJ-Adjustment in the reference field
- 5. Choose the green + (Add Comand)

| Wisions W           | /eb Site             |                         |                       |               |                 |                    |                     |                 |                            |         |          |      | _ 8                 |
|---------------------|----------------------|-------------------------|-----------------------|---------------|-----------------|--------------------|---------------------|-----------------|----------------------------|---------|----------|------|---------------------|
|                     |                      | West Linn               | - Wilsonv             | wandles for t | the greatest th | District           |                     |                 |                            |         |          |      |                     |
| Home Business F     | Resources Employee R | lesources Benefits Enro | Iment Staff Informati | ion My Worl   | icflow          |                    |                     |                 |                            |         |          |      |                     |
| Fuesday, August 06, | 2013                 |                         |                       |               |                 |                    | Pty Workflow > WLWV | 1314 21         |                            |         |          |      | Davis, Tresa Logout |
| Actions. I          | Budget Journal Er    | ntrv                    |                       |               |                 |                    |                     |                 |                            |         |          | <br> |                     |
|                     |                      |                         |                       |               |                 | Group: WLWV 13     | 14 FY: 2014 DAC:    | WLWV Adminis    | stration                   |         |          |      |                     |
| _                   |                      |                         |                       | -             |                 | Hereox             |                     |                 |                            | -       | 1        |      |                     |
|                     |                      |                         | e/s                   | L Date: 8/6/3 | 201.0           |                    |                     |                 |                            |         | +        |      |                     |
|                     | -                    |                         | Ref                   | ference:      | were a          | Budget Type:       | 13-14 Working       | * Budg          | pet Journal Type: Adjustme | et .    | -        |      |                     |
| 4402                | 🕂 🔏 🖊 Export To =    |                         |                       | Rete          |                 |                    |                     |                 |                            |         |          |      |                     |
| Account             | 1                    |                         | Description           | ADJ           | - Adjustment    |                    | 30                  |                 |                            |         |          |      |                     |
| No records to in    |                      | Detail                  | and a second second   | 1. 1. 1. 1.   | 1000 - Ja       | 21220              |                     |                 |                            |         |          |      |                     |
|                     |                      |                         |                       |               |                 |                    |                     |                 |                            |         |          |      |                     |
|                     |                      |                         |                       |               |                 |                    |                     |                 |                            |         |          |      |                     |
|                     |                      |                         |                       |               |                 |                    |                     |                 |                            |         |          |      |                     |
|                     |                      |                         |                       |               |                 |                    |                     |                 |                            |         |          |      |                     |
|                     |                      |                         |                       |               |                 |                    |                     |                 |                            |         |          |      |                     |
|                     |                      |                         |                       |               |                 |                    |                     |                 |                            |         |          |      |                     |
|                     |                      |                         |                       |               |                 |                    |                     |                 |                            |         |          |      |                     |
|                     |                      |                         |                       |               |                 |                    | Save Carc           | d               |                            |         |          |      |                     |
|                     |                      |                         |                       |               |                 |                    |                     |                 |                            |         |          |      |                     |
|                     |                      |                         |                       |               |                 |                    |                     |                 |                            |         |          |      |                     |
|                     |                      |                         |                       |               |                 |                    |                     |                 |                            |         |          |      |                     |
|                     |                      |                         |                       |               |                 |                    |                     |                 |                            |         |          |      |                     |
|                     |                      |                         |                       |               |                 |                    |                     |                 |                            |         |          |      |                     |
|                     |                      |                         |                       |               |                 |                    |                     |                 |                            |         |          |      |                     |
|                     |                      |                         |                       |               |                 |                    |                     |                 |                            |         |          |      |                     |
|                     |                      |                         |                       |               |                 |                    |                     |                 |                            |         |          |      |                     |
|                     |                      |                         |                       |               |                 |                    |                     |                 |                            |         |          |      |                     |
|                     |                      |                         |                       |               |                 |                    |                     |                 |                            |         |          |      |                     |
|                     |                      |                         |                       |               |                 |                    |                     |                 |                            |         |          |      |                     |
|                     |                      |                         |                       |               |                 |                    |                     |                 |                            |         |          |      |                     |
| -                   |                      |                         |                       |               |                 | Copyright 200      | 2-2012 Terms Of Use | Privacy Statema | ext                        |         |          | <br> |                     |
| 🐐 start             |                      | Novel Messen            | ger 🧐 7042 - Shor     | eTel C        | Novel Groupiv   | nse 🐼 trifinite vi | tors En . 🗐 Buck    | et Adjustmen    | affinite Viscore           | C Nikon | web Site |      | R / & 4138          |
|                     |                      |                         |                       |               |                 |                    |                     |                 |                            |         |          |      |                     |

6. Enter account you want to **increase** the budget amount, then enter the amount in the **debit column**.

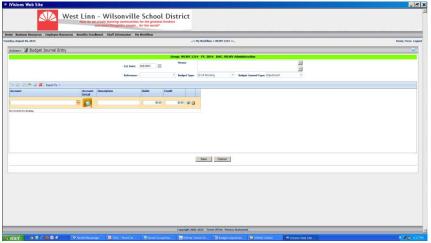

- 7. Select the Add command again. Enter the account you want to **decrease** the budget amount, then enter the amount in the **credit column**. The debits and credits must be the same. Otherwise the budget adjustment will not process.
- 8. When finished click Save
- 9. Go to My Workflow | Budget Adjustments
- 10. Your budget adjustment should appear on the right.

| day, August 66, 2013                                                                                          | _11 Ptg Workshow = MKWY 1314 Pt_                                          | Denis, Trene Log |
|----------------------------------------------------------------------------------------------------|---------------------------------------------------------------------------|------------------|
| tons- IVisions Enterprise Menu 🐠                                                                              | Actions - 🔓 Budget Adjustments                                            | 2.0              |
| My Workflow (14)                                                                                              | Group, MUW 1314, PY, 2014, DAX, MUW Administration                        |                  |
| Hours Bidry Approvel<br>Recipit A Contractor<br>Py character Deductor                                         | Approve Keller Cogliate Approve Keller to Cogliate Return to Plan Approve | 2                |
| - Invoice Approval<br>-Purchase Regarations                                                                   |                                                                           | 5                |
| - PR - PAR Completion (1)<br>General Ludger<br>Parchasing & Payabian                                          |                                                                           |                  |
| Constrait Lodger<br>Parchasing & Payaline<br>Payaid<br>Samanan Fasources<br>Constraint Associa<br>Constraints |                                                                           |                  |
| Soural Lodger<br>Perchasing B. Payalins<br>S. Payan<br>S. Raman Resources                                     |                                                                           |                  |

11. Put an x in the box next to the req #.

12. Click approve. Your adjustment will then go to Doug Middlestetter for approval.

If you have created the budget adjustment and decide you want to change it or delete it you can do so **before** you have clicked approve.

Go back to General Ledger – Budget adjustments, highlight the adjustment. At this point you can delete by clicking on the red X or edit by clicking edit (pencil on paper) then click update. If you edited the adjustment, go back to My workflow and click approve.

## Remember

the debit column will increase the budget amount the credit column will decrease the budget amount